## سناریوی **202HR** و **IoT Jump** برای پایش رطوبت محیط

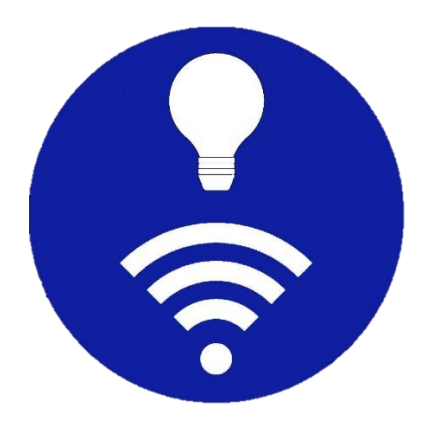

**[www.sasadra.com](http://www.sasadra.com/)**

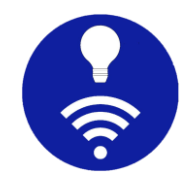

**.1** هدف

هدف از اجرای این سناریو، این است که بتوان مقدار رطوبت محیط را در اپلیکیشن Jump IoT مشاهده و پایش کرد.

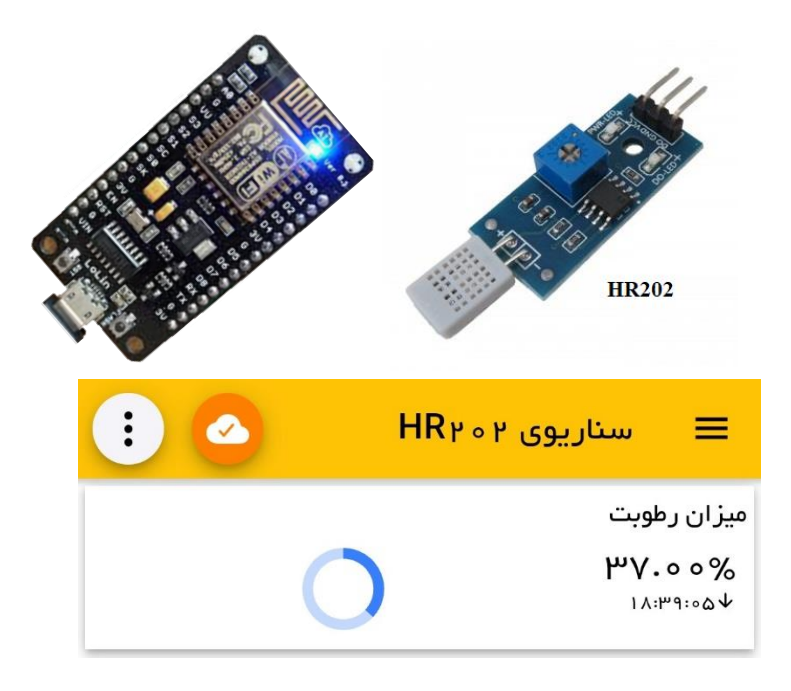

## **.2** معرفی **202HR**

ماژول حسگر یا سنسور رطوبت HR202 برای اندازهگیری میزان رطوبت محیط استفاده میشود. این ماژول در مکانهایی مانند بیمارستان، انبار، کارگاه، و صنایع نساجی، تنباکو، دارویی، هواشناسی و غیره کاربرد دارد. از ویژگیهای این ماژول میتوان به مواردی مانند مصرف برق کم، محدوده اندازهگیری گسترده، پاسخ سر یع، ضد آلودگی، ثبات زیاد و نسبت کارایی به قیمت باال اشاره کرد.

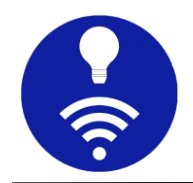

## **.3** د ستورالعمل

ابتدا میباید ماژول 202HR به 8266ESP متصل گردد برای این کار:

- پایه VCC ماژول 202HR را به پا یه 3 یا 5 ولت 8266ESP
- پایه GND ماژول 202HR را به پایه GND یا زمین 8266ESP
- و پایه D ماژول 202HR را به یکی از پایههای D اتصال دهی د.

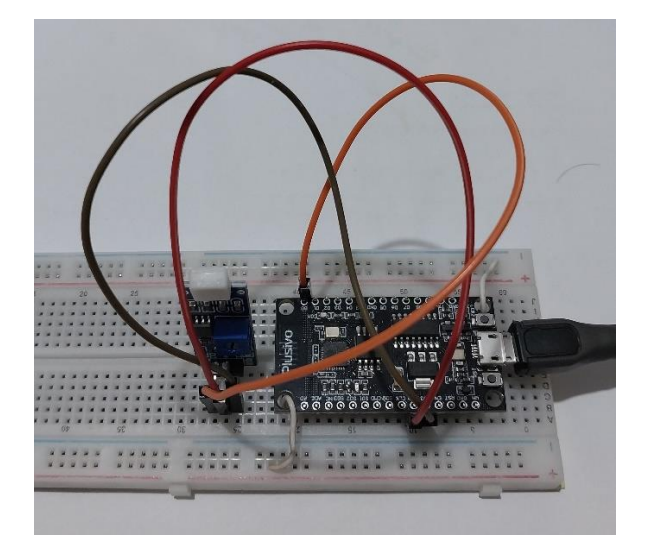

سپس میباید 8266ESP را با کابل به رایانه وصل کرده و در نرمافزار Arduino برنامه زیر را اجرا کنید. دقت کنید که ssid ، password ، mqttServer و mqttPort باید با مقادیر درست جایگزین شوند. این برنامه، مقدار رطوبت خوانده شده توسط 202HR را دریافت کرده، به کارگزار MQTT متصل میشود و mqttTopic تعریف شده را با مقدار عددی رطوبت منتشر میکند.

```
#include <ESP8266WiFi.h>
#include <PubSubClient.h>
// WiFi credentials
const char* ssid = "123";const char* password = "123";
```
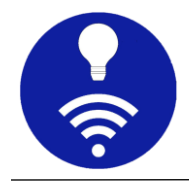

```
// MQTT Broker
const char* mqttServer = "abc.def.com"; 
const int mqttPort = 1883;
const char* humidity_topic = "IoTJump_humidity"; // MQTT topic to publish 
humidity data
const int HR202_PIN = A0; // GPIO pin connected to HR202 sensor OUT
const float HR202_VCC = 3.3; // Voltage supplied to the HR202 sensor 
const float HR202_RESOLUTION = 1023.0; // ADC resolution (for analogRead)
WiFiClient espClient;
PubSubClient client(espClient);
void setup() {
   Serial.begin(115200);
   delay(10);
   // Connect to Wi-Fi
   WiFi.begin(ssid, password);
   while (WiFi.status() != WL_CONNECTED) {
     delay(1000);
     Serial.println("Connecting to WiFi...");
   }
   Serial.println("Connected to WiFi");
   // Set MQTT server and callback function
   client.setServer(mqttServer, mqttPort);
   client.setCallback(callback);
}
void callback(char* topic, byte* payload, unsigned int length) {
   // Handle incoming MQTT messages (if needed)
}
void reconnect() {
   // Loop until we're reconnected to the MQTT server
  while (!client.connected()) {
     Serial.println("Attempting MQTT connection...");
     // Attempt to connect
     if (client.connect("ESP8266Client")) {
```
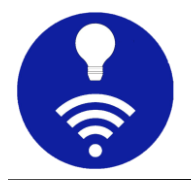

```
 Serial.println("Connected to MQTT server");
     } else {
       Serial.print("Failed, rc=");
       Serial.print(client.state());
       Serial.println(" Retrying in 5 seconds...");
       delay(5000);
     }
   }
}
float readHR202Humidity() {
   // Read humidity data from HR202
   int rawReading = analogRead(HR202_PIN);
   float voltage = (float)rawReading * (HR202_VCC / HR202_RESOLUTION);
   // Add your calibration formula here to convert voltage to humidity
   // Example: 
  float humidity = x + y;
   return humidity;
}
void loop() {
   if (!client.connected()) {
     reconnect();
   }
   float humidity = readHR202Humidity();
   char payload[16]; // Adjust buffer size as needed
   snprintf(payload, sizeof(payload), "%.2f", humidity);
   client.publish(humidity_topic, payload);
   Serial.print("Humidity: ");
   Serial.print(humidity);
   Serial.println("%");
   delay(10000); // Wait for 10 seconds before the next reading
}
```
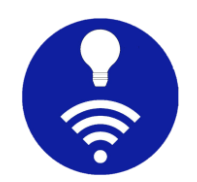

سپس در اپ Jump IoT باید یک اتصال به کارگزار MQTT ساخته شده و در آن اتصال، یک پنل پیشرفت )Progress )با مشخصات زیر برای دریافت و مشاهده مقدار رطوبت ساخته شود.

نحوه ساخت اتصال و داشبورد در سناریوی قبلی (ESP8266) توضیح داده شده است.

دقت کنید که میتوان از پنلهای دیگری مانند انواع نمودار ، اندازهگیر )Gauge)، لغزنده و ... نیز برای مشاهده مقدار رطوبت استفاده کرد. نکته مهم دیگر اینکه مشخصات کارگزار و topic یا موضوع MQTT میباید هم در اپ و هم در برنامه آردوینو یکسان باشند.

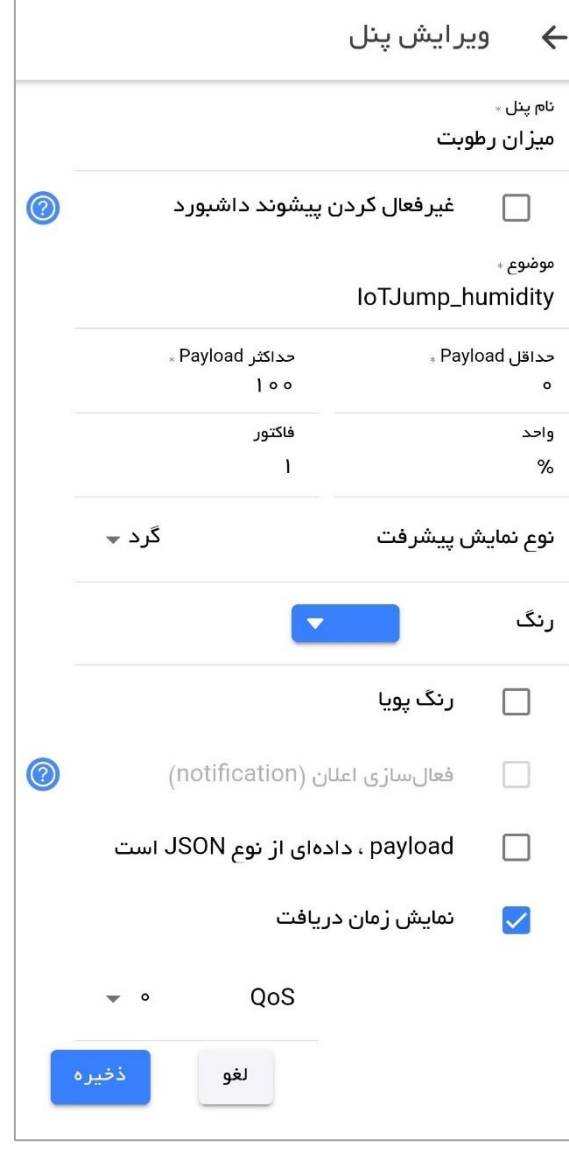

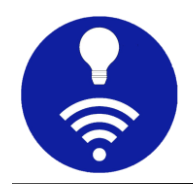

## **.4** تماس با ما

فیلم آموزش این سناریو در صفحات اجتماعی اپ موجود است. اگر سوال خاصی دارید و یا قابلیت جدیدی میخواهید، با ما تماس بگیرید.

 $\bigcirc$ <https://instagram.com/IoTJump> <https://twitter.com/IoTJump>

<https://facebook.com/IoTJump1>

[sa.sadra@yahoo.com](mailto:sa.sadra@yahoo.com) ما ایمیل